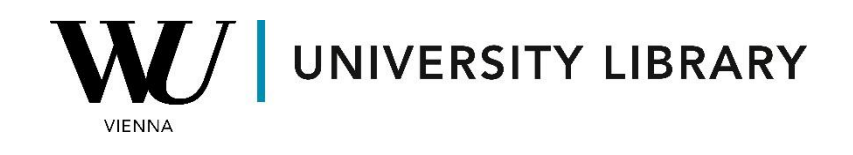

## **Forecasts**

## **in Bloomberg**

## **Students Manual**

Bloomberg's terminal offers numerous functions that grant access to forecasted values. One such function is EEB "GO" (Estimates Consensus Detail), which showcases aggregated broker-contributed projections and forecasts for specific firms.

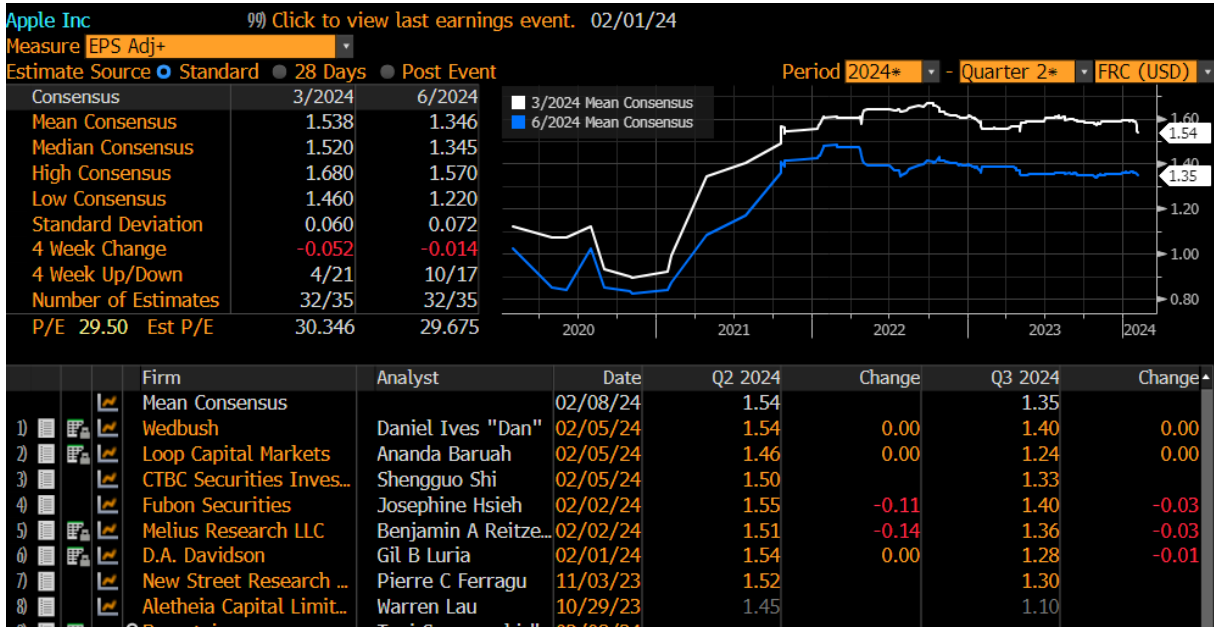

Users can select various forecasted parameters from the "Measure" list.

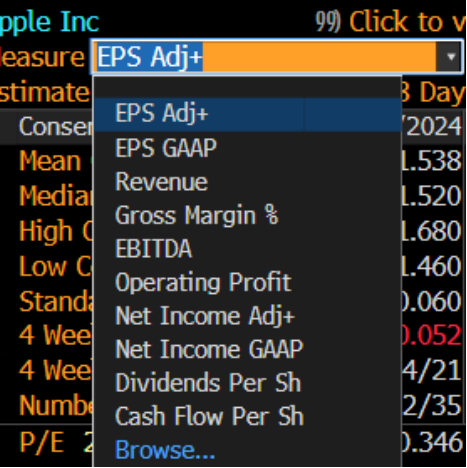

The EM "Go" function (Earnings Trends) provides a comprehensive overview of projected financial metrics for a specific company, presented in prepared diagrams and charts.

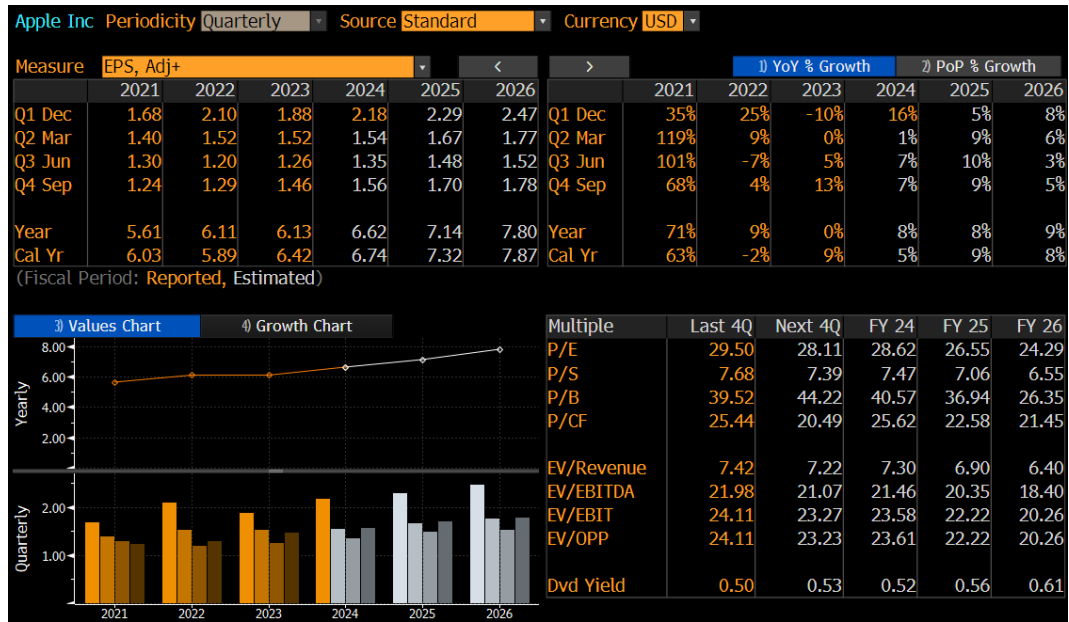

Please be aware that neither of these functions includes a tool for exporting the data. If you wish to obtain forecasted values for multiple companies simultaneously, you will need to utilize the "Spreadsheet Builder" within the Excel Add-On.

To access the Excel Add-on, please select the Bloomberg button in Excel after successfully logging into the Bloomberg terminal. Next, choose the "Spreadsheet Builder" function.

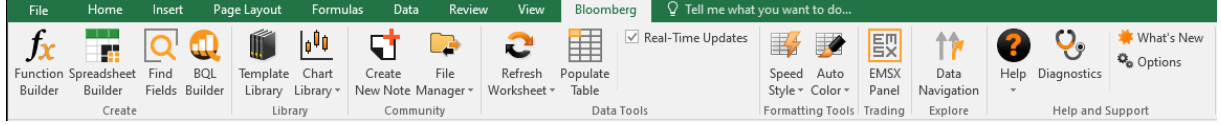

In the "Spreadsheet Builder" function, you first need to select the companies for which you want to retrieve data.

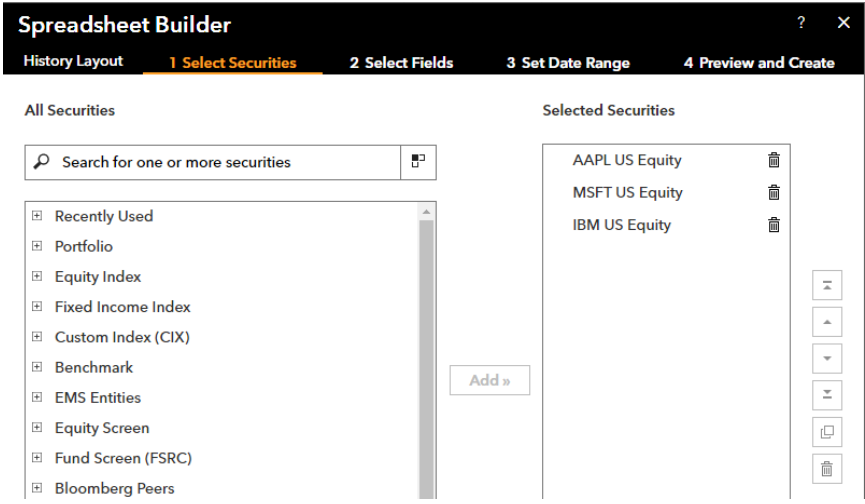

Then you need to choose variables to show. We recommend you choose from these possible variables, but you are free to find any other forecasted parameters:

- BEst EPS consensus estimate for adjusted earnings per share. The consensus estimate is the mean of sell-side analyst estimates.
- BEst EPS # Ests number of earnings per share estimates for the specified estimate period.
- BEst Est Long term Growth expected annual increase in operating earnings per share over the company's next full business cycle

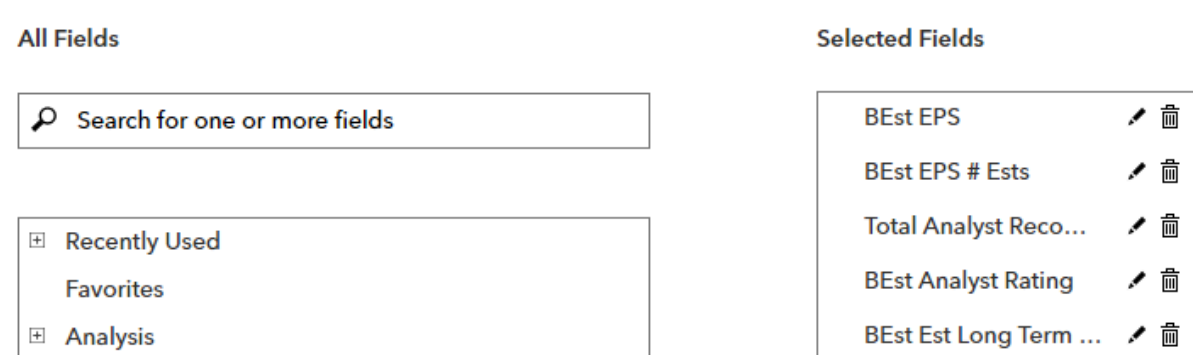

When setting the date range, you have the option to select from monthly to annual data. We recommend choosing "Quarterly" as this is typically the timeframe in which the estimated forecasts are updated.

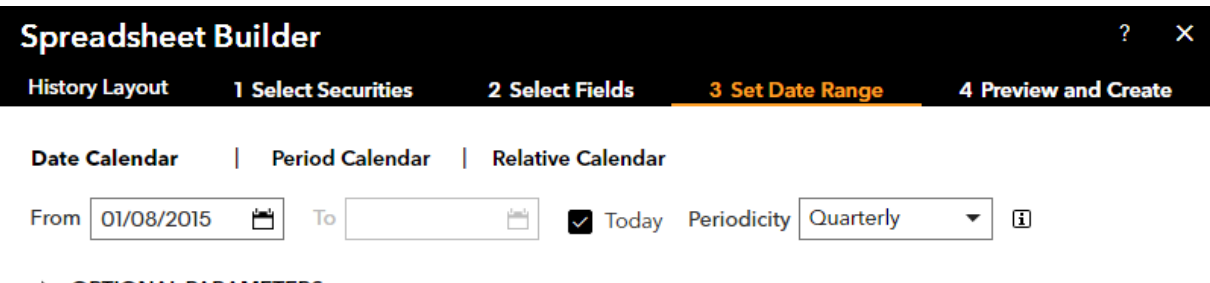

**DETIONAL PARAMETERS** 

We recommend transposing the axes in the final step if you have fewer than 10 companies, as this will ensure that the data is presented more effectively.

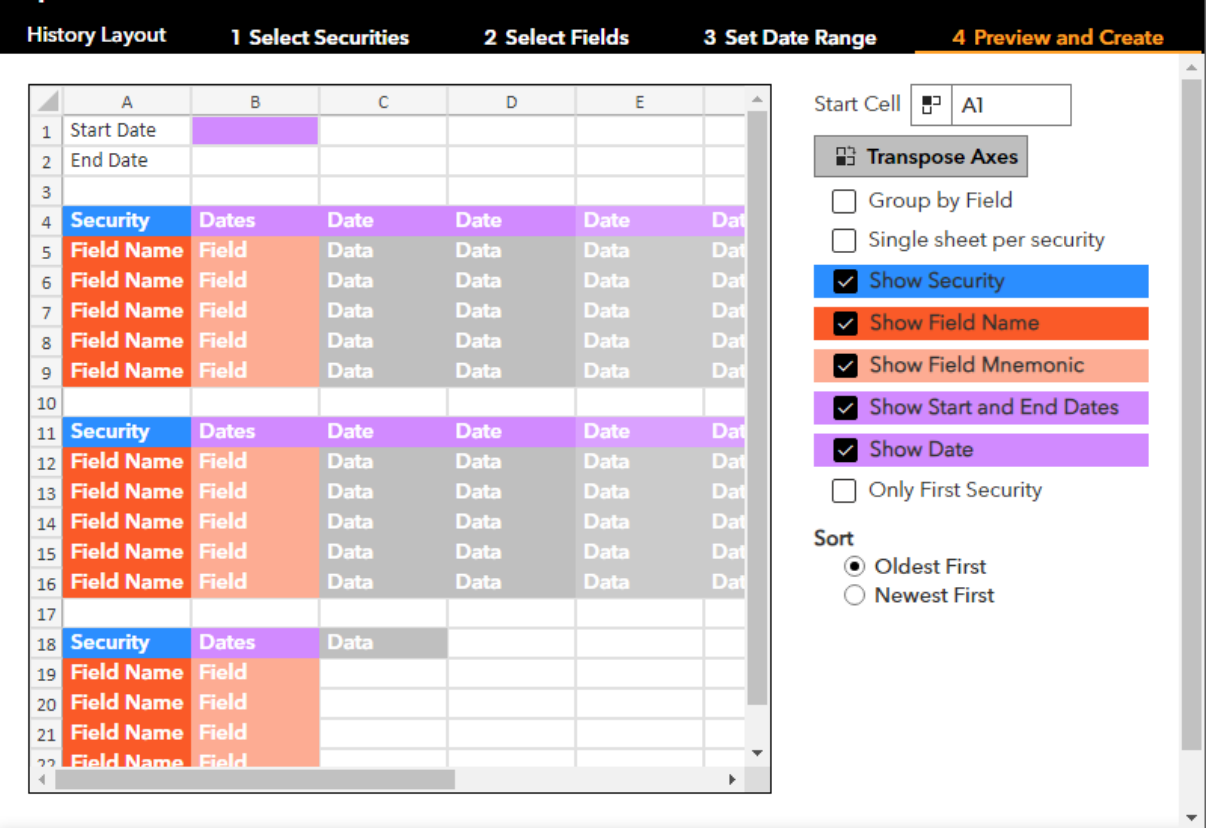